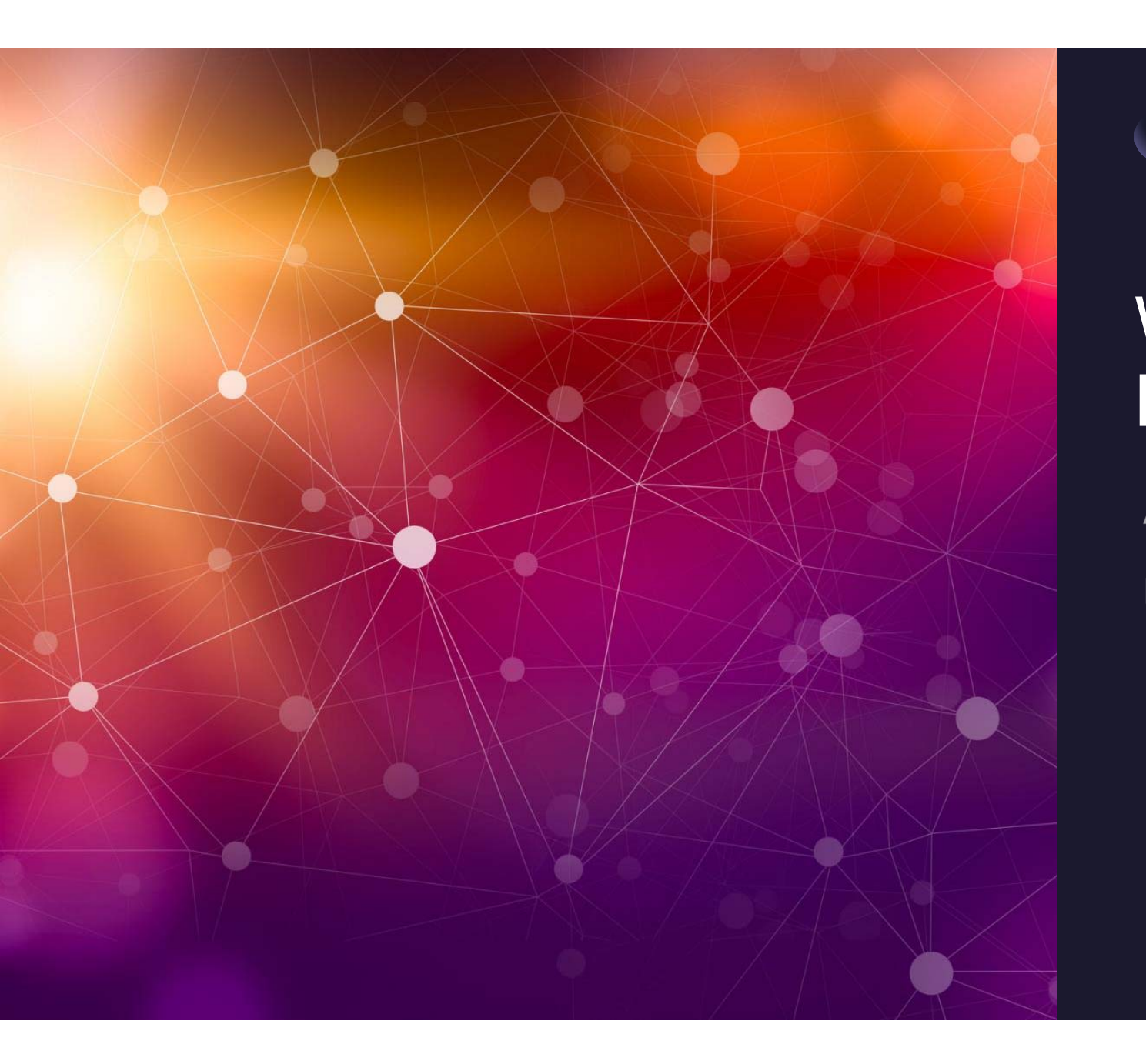

# Workshop Bracketing 2

Andy Geene

Frans van Avesaath

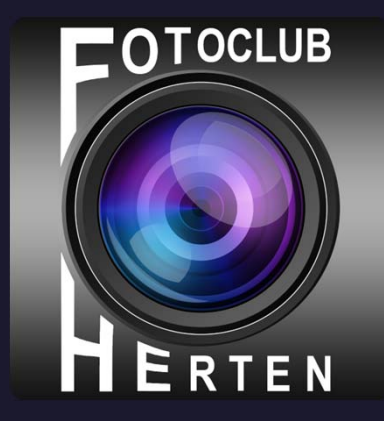

#### Camera instellen Canon (voorbeeld EOS 5D Mark II)

#### $-2...1...9...1...2$ Bel.corr./AEB Withalan

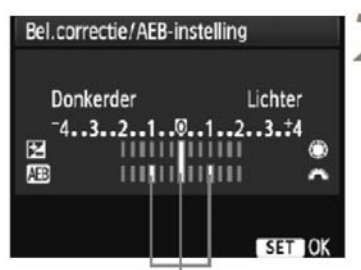

Aantal reeksopnamen met automatische belichting

#### Selecteer [Bel. corr./AEB].

- Selecteer op het tabblad [**Qi** ] de optie [**Bel.corr./**  $AEB$ ] en druk vervolgens op < $(F)$  >.
- Stel een waarde voor AEB in.
- Draai aan het instelwiel <  $\frac{1}{2}$  > om het aantal reeksopnamen met automatische belichting (AEB) te stellen.
- · U kunt de belichtingscompensatie instellen met het instelwiel < e>. Wanneer AEB wordt gecombineerd met belichtingscompensatie. wordt AEB toegepast met de belichtingscompensatie als basis.
- Druk op  $\leq$   $($ sET $)$  > om de compensatiewaarde in te stellen.

▶ Wanneer u het menu afsluit, worden <<a> <<a>
•<<a>
•</a>
•</a>
•</a>
•</a>
•</a>
•</a>
•</a>
•</a>
•</a>
•</a>
•</a>
•</a>
•</a>
•</a>
•</a>
•</a>
•</a>
•</a>
•</a>
•</a>
•</a>
•</a>
•</a>
•</a>
•</a>
•</a>
•</a>
•</a> weergegeven op het LCD-paneel.

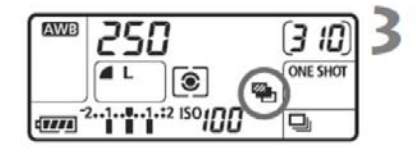

#### Maak de opname.

· Stel scherp en druk de ontspanknop helemaal in. De drie opnamen van de reeks worden in deze volgorde gemaakt: standaardbelichting, lagere belichting en hogere belichting.

Dit voorbeeld gaat op voor bijna alle Canon camera's binnen onze club.

Bijna elke Nikon camera die bij onze leden in gebruik zijn hebben verschillende methodes om bracketing in te stellen.

Los van de belichtingsbracketing kennen sommige merken ook instellingen van andere soorten bracketing zoals eerder genoemd.

Kijk vooral goed in de handleiding van je eigen camera voor de juiste instellingen.

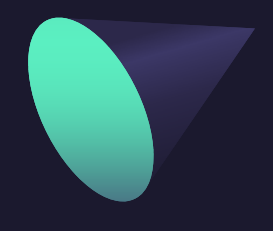

Verwerking (samenvoegen) van de opnames.

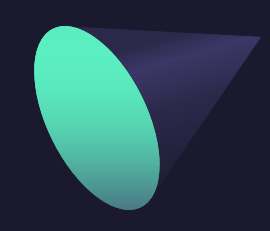

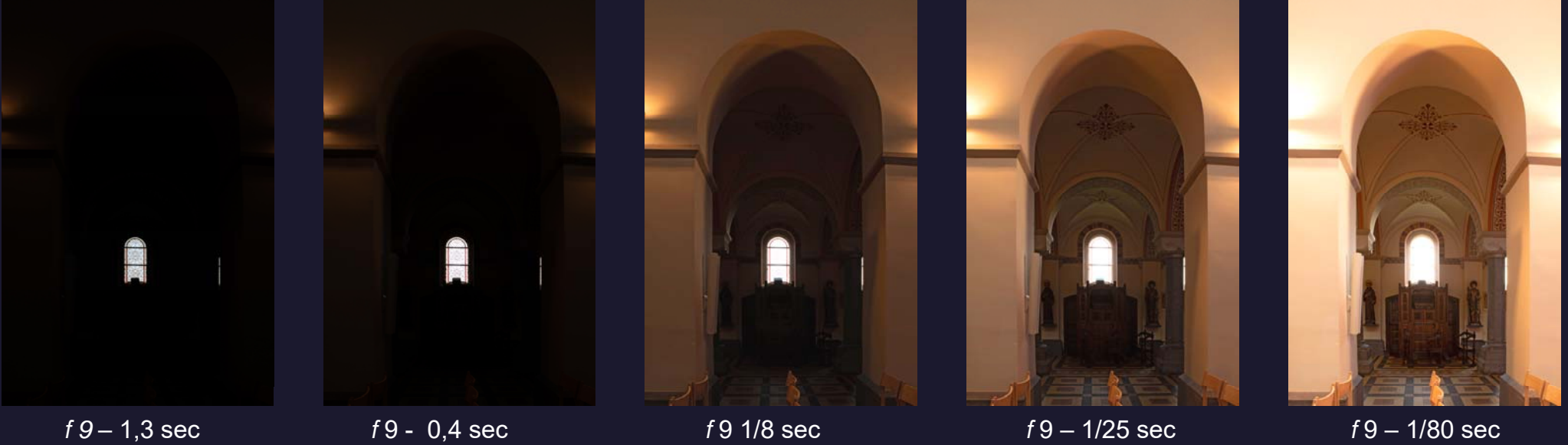

*f 9*

Verwerking (samenvoegen) van de opnames.

Een aantal camera's kunnen de opnames direct in de camera samenvoegen tot HDR opnames. Je hebt dan weinig invloed op de kwaliteit van het eindresultaat. Wil je wel alle controle behouden dan kan je de opnames op de volgende manieren samenvoegen:

- 1. Direct in Lightroom als RAW bestanden.
- 2. In Photoshop als JPG bestanden
- 3. In speciale HDR software bijv. Photomatix Pro

De eerste twee opties geven behoorlijk goede eindresultaten.

Het voordeel van de speciale software is dat deze nog extra, creatieve, mogelijkheden hebben.

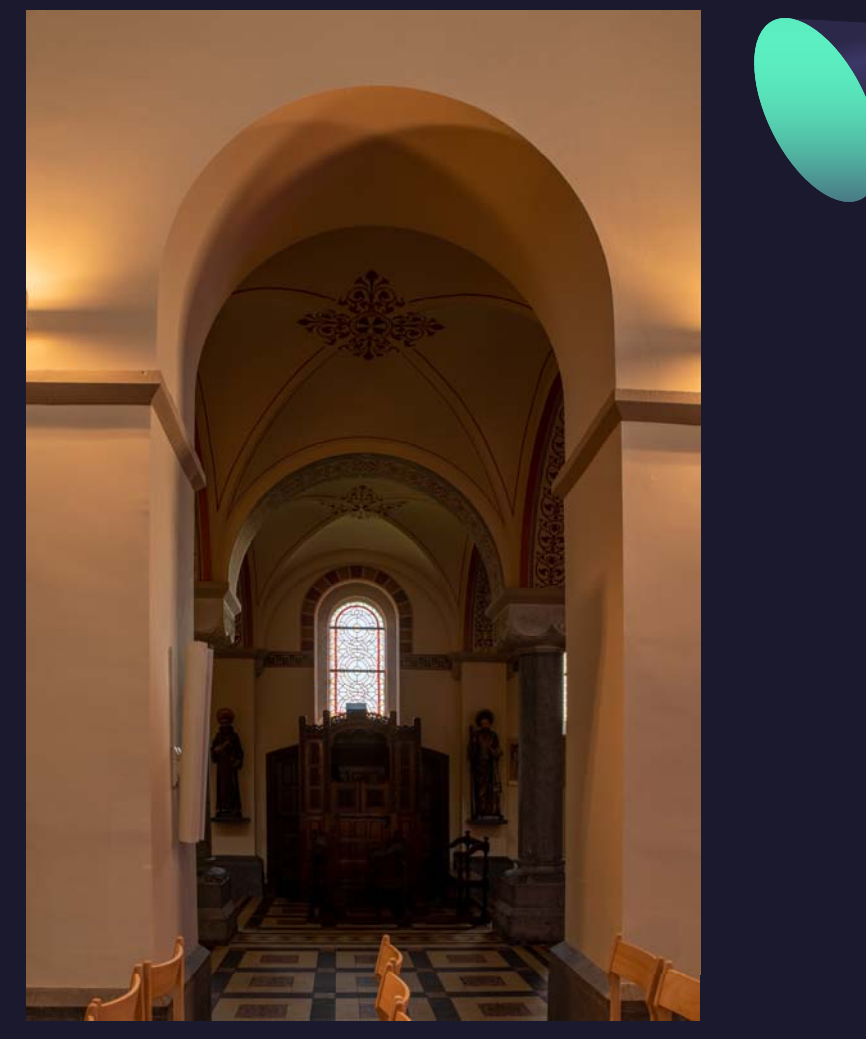

Eindresultaat HDR

Verwerking (samenvoegen) van de opnames.

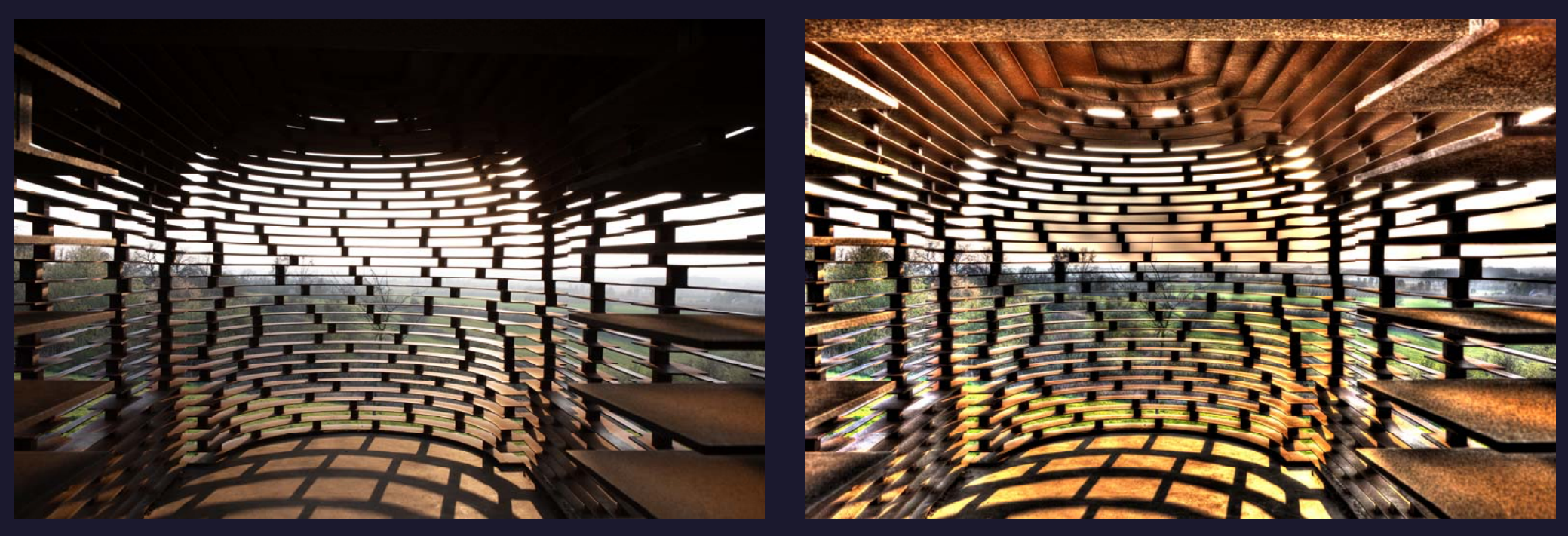

*Middelste van 5 bracketing opnames Samengevoegd in Photomatix Pro*

# Bedankt

# En nu zelf aan de slag

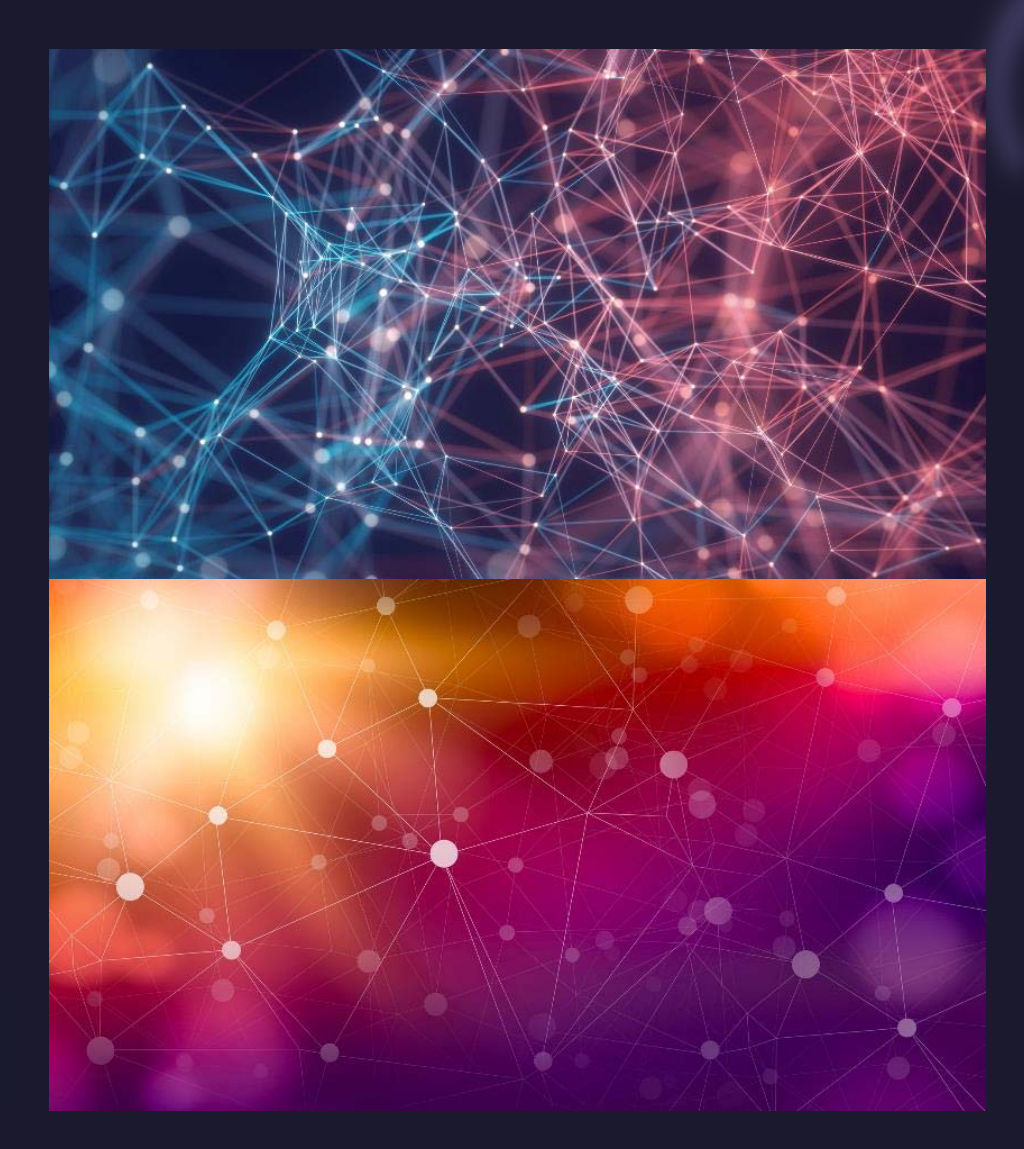